# IDEXX VetLab\* UA\* Analysegerät Bedienungsanleitung

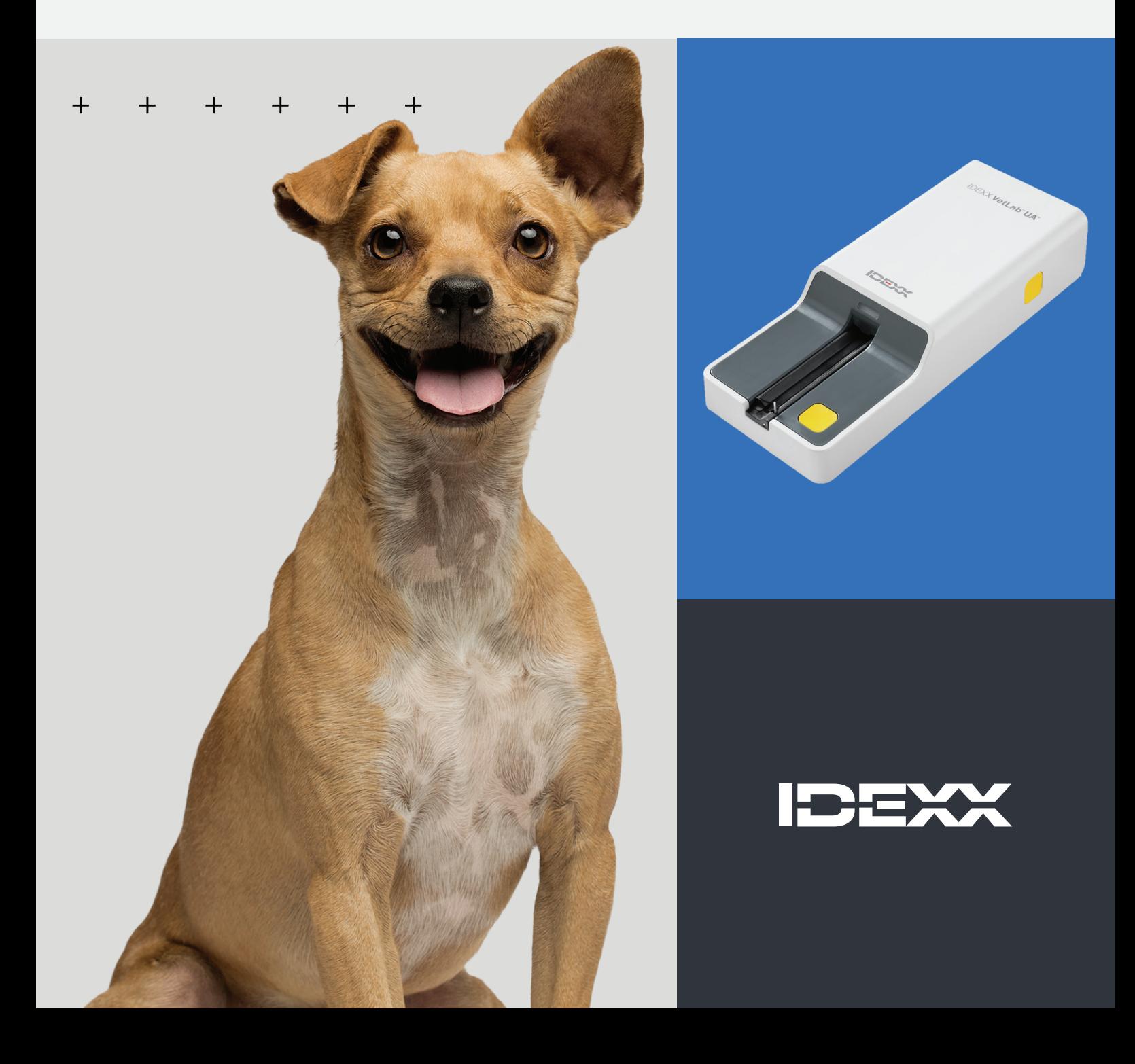

#### **Hinweis zu den Eigentumsrechten**

Die Informationen in diesem Dokument können ohne vorherige Ankündigung geändert werden. Die in den Beispielen verwendeten Unternehmen, Namen und Daten sind fiktiv, sofern nicht anders angegeben. Kein Teil dieses Dokuments darf ohne ausdrückliche schriftliche Genehmigung von IDEXX Laboratories in irgendeiner Form oder mit irgendwelchen Mitteln, elektronisch, mechanisch oder anderweitig, für irgendeinen Zweck reproduziert oder übertragen werden. IDEXX Laboratories verfügt möglicherweise über Patente oder anhängige Patentanmeldungen, Marken, Urheberrechte oder andere geistige oder gewerbliche Eigentumsrechte, die dieses Dokument oder den Gegenstand dieses Dokuments betreffen. Durch die Bereitstellung dieses Dokuments wird keine Lizenz für diese Eigentumsrechte erteilt, es sei denn, dies ist in einer schriftlichen Lizenzvereinbarung von IDEXX Laboratories ausdrücklich vorgesehen.

© 2024 IDEXX Laboratories, Inc. Alle Rechte vorbehalten. • 06-0040150-00

\* IDEXX VetLab UA, IDEXX VetLab, SediVue Dx, SmartService, UA und VetConnect sind Markennamen bzw. eingetragene Warenmarken von IDEXX Laboratories, Inc. in den USA und/oder anderen Ländern. Alle anderen Produkt- und Firmennamen und Logos sind Marken der jeweiligen Inhaber.

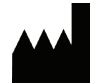

IDEXX Laboratories, Inc. One IDEXX Drive Westbrook, Maine 04092 USA

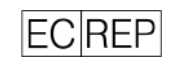

IDEXX B.V.  $EC|REP|$  P.O. Box 1334 NL-2130 EK Hoofddorp

### Inhaltsverzeichnis

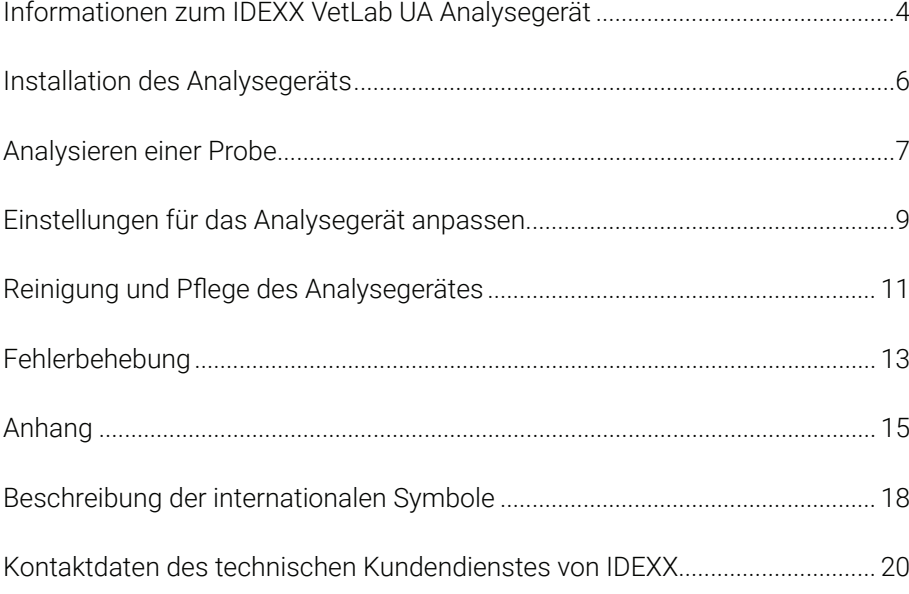

## Informationen zum IDEXX VetLab UA Analysegerät

Herzlichen Glückwunsch zum Kauf des IDEXX VetLab\* UA\* Analysegeräts (UA-Analysegerät). Das UA-Analysegerät ist ein Reflexionsphotometer zum Lesen und Auswerten von IDEXX VetLab\* UA\* Teststreifen für Hunde-, Katzen- und **Pferdeurin** 

Das UA-Analysegerät wertet den Teststreifen für die folgenden Parameter aus und überträgt die Ergebnisse an die IDEXX VetLab\* Station:

pH-Wert Leukozyten Protein Glukose Ketone Urobilinogen Bilirubin Blut/Hämoglobin

Hinweis: Nitrit und spezifisches Gewicht werden vom Analysegerät nicht ausgewertet.

Das UA-Analysegerät eliminiert Faktoren, von denen bekannt ist, dass sie die Auswertung von Urinteststreifen per Sichtprüfung beeinträchtigen, wie z.B. unterschiedliche Lichtverhältnisse am Arbeitsplatz, unterschiedliche Fähigkeiten bei der Zuordnung von Farben zu den entsprechenden Konzentrationsbereichen, unterschiedliche Reaktionszeiten der Testbereiche auf den Streifen, Schreibfehler und Farbartefakte, die von einigen Urinproben verursacht werden.

Das UA-Analysegerät lässt sich nahtlos in Ihre anderen IDEXX-eigenen Analysegeräte, die IDEXX VetLab Station, VetConnect\* PLUS und sämtliche IDEXX-Praxisverwaltungssoftware sowie in andere führende Praxisverwaltungssysteme integrieren. Zusammen mit dem SediVue Dx\* Harnsediment-Analysegerät und der IDEXX VetLab Station bietet Ihnen das IDEXX VetLab UA Analysegerät eine Komplettlösung für eine Urinanalyse mit umfassendem diagnostischem Patientenbericht.

Das IDEXX VetLab UA Analysegerät, die IDEXX UA Teststreifen und die IDEXX VetLab\* UA\* Kalibrierstreifen sind ausschließlich für den tierärztlichen Gebrauch bestimmt. WICHTIG: Mit dem IDEXX VetLab UA Analysegerät können nur IDEXX UA Teststreifen verwendet werden.

### Komponenten des Analysegeräts

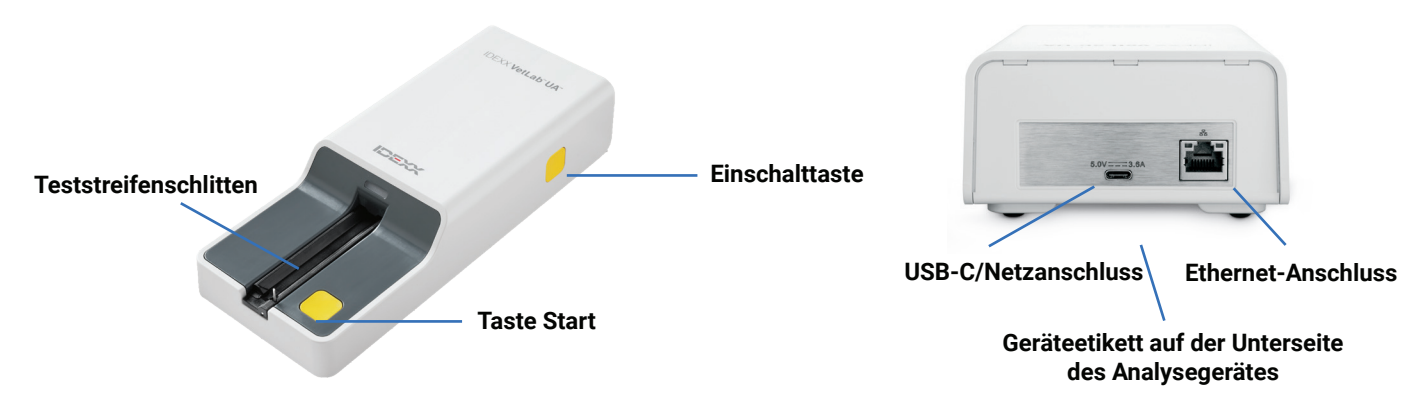

Das Analysegerät wird eingeschaltet. Ein vorbereiteter IDEXX UA Teststreifen wird auf den Teststreifenschlitten gelegt, der den Streifen in das Analysegerät unter den Lesekopf befördert. Nach dem Drücken der Taste Start beginnt eine Inkubationszeit von 45 Sekunden. Das Analysegerät liest dann das integrierte graue Referenzfeld und wertet Temperatur- und Alterungseffekte aus, die das optische System beeinflussen können. Anschließend werden die einzelnen Testfelder auf dem Streifen eingelesen. Die Ergebnisse werden über Ethernet an die IDEXX VetLab Station gesendet und stehen in etwa 80 Sekunden zur Verfügung.

### So funktioniert das Analysegerät

Das Analysegerät enthält Leuchtdioden (LED), die Licht mit verschiedenen Wellenlängen emittieren. Das Lesen erfolgt auf elektrooptische Weise:

- 1. Die LED emittiert Licht einer definierten Wellenlänge in einem optimalen Winkel auf die Oberfläche des Testfeldes. Das auf die Testzone auftreffende Licht wird je nach der auf dem Testfeld erzeugten Farbe mehr oder weniger intensiv reflektiert und anschließend von dem sich direkt über der Testzone befindlichen Sensor, einem Fototransistor, aufgenommen.
- 2. Der Fototransistor sendet daraufhin ein analoges Signal, das dann in einen Frequenzwert umgewandelt wird.
- 3. Der Mikroprozessor wandelt diesen digitalen Signalwert dann in einen relativen Reflexionswert um, indem er ihn einem Kalibrierstandard zuordnet.
- 4. Schließlich vergleicht das Analysegerät den Reflexionswert mit den definierten Bereichsgrenzen (Reflexionswerte, die für jeden Parameter in das Analysegerät einprogrammiert wurden) und erstellt ein semiquantitatives Ergebnis.

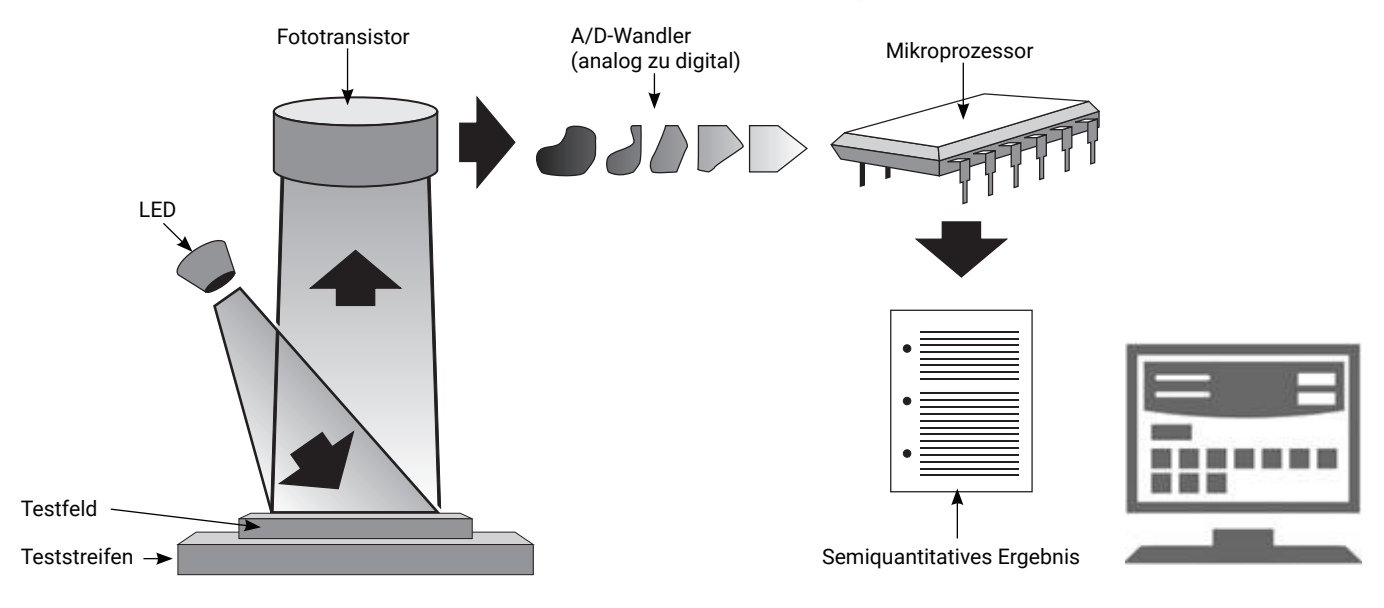

## Installation des Analysegeräts

1. Packen Sie das IDEXX VetLab\* UA\* Analysegerät aus und stellen Sie es auf eine stabile, ebene Fläche. Das Analysegerät darf nur in Innenräumen betrieben werden. Wählen Sie einen gut belüfteten Ort mit ausreichendem Abstand zu offensichtlichen Wärmequellen, direkter Sonneneinstrahlung, Kälte, Feuchtigkeit oder Vibrationen. Das Analysegerät so aufstellen, dass das Netzkabel leicht erreichbar ist. Für optimale Ergebnisse muss die Raumtemperatur zwischen 20–26 °C und die relative Luftfeuchtigkeit zwischen 30–60 % liegen.

**Hinweis:** Gegebenenfalls kann das UA-Analysegerät auf das SediVue Dx\* Harnsediment-Analysegerät gestellt werden.

- 2. Schließen Sie das USB C-Ende des Stromadapters an der Rückseite des UA-Analysegerätes an (Abbildung 1).
- 3. Schließen Sie das Netzkabel an den Stromadapter an (Abbildung 2).

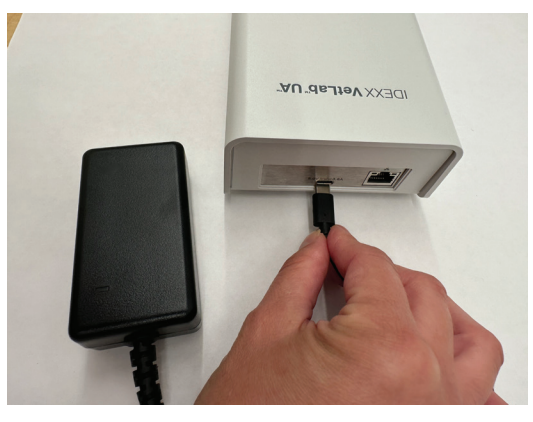

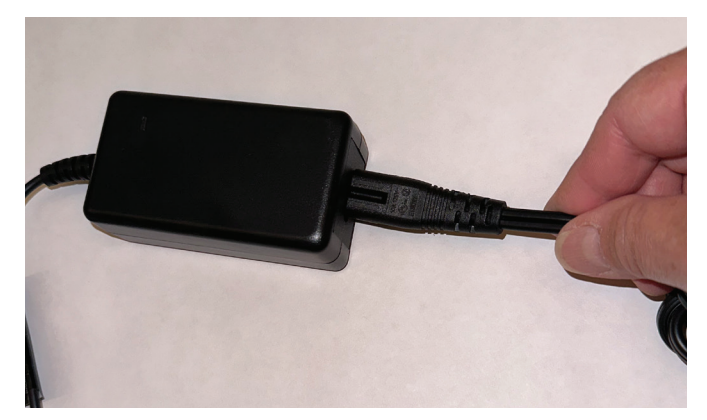

#### **Abbildung 1 Abbildung 2**

4. Stecken Sie das andere Ende des Netzkabels in eine freie Steckdose.

 **Hinweis:** Verwenden Sie nur den mitgelieferten Stromadapter (mit Kennzeichnung 5,0 V GS, 3,6 A). Auch wenn Kabel anderer Stromadapter in den Netzanschluss des UA-Analysegerätes passen, haben sie eventuell nicht die richtige Spannung oder Stromstärke. Die Verwendung eines anderen Stromadapters kann Stromschlag- oder Brandgefahr verursachen, die Ergebnisse beeinflussen oder das Analysegerät unbrauchbar machen.

- 5. Stecken Sie ein Ende des Ethernet-Kabels (separat mitgeliefert) in den Ethernet-Anschluss auf der Rückseite des Analysegerätes und das andere Ende in einen freien Anschluss am Router der IDEXX VetLab\* Station.
- 6. Halten Sie den Teststreifenschlitten so, dass das graue Referenzfeld nach oben zeigt. Schieben Sie den Schlitten in den Schlitz unter der Status-LED ein, so dass der Rand des Schlittens mit der Kante des Analysegerätes bündig abschließt (Abbildung 3).

**Wichtig:** Sie dürfen das graue Referenzfeld nicht berühren. Eine Verschmutzung des Referenzfeldes könnte die Qualität der Messergebnisse beeinträchtigen.

7. Vergewissern Sie sich, dass die IDEXX VetLab Station eingeschaltet ist. Schalten Sie dann das UA-Analysegerät ein, indem Sie die Einschalttaste auf der rechten Seite des Analysegerätes drücken. Das Analysegerät führt einen Selbsttest durch.

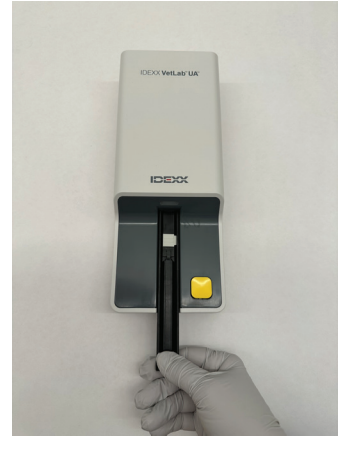

**Abbildung 3**

**Hinweis:** Falls das UA-Symbol nicht innerhalb von 5 Minuten auf dem Startbildschirm der IDEXX VetLab Station erscheint, müssen Sie die IDEXX VetLab Station und dann das UA-Analysegerät neu starten. Bitte wenden Sie sich an den technischen Kundendienst von IDEXX, falls das Symbol immer noch nicht erscheint.

- 8. Das Analysegerät ist vor dem ersten Gebrauch zu kalibrieren. Siehe Abschnitt "Reinigung und Pflege des Analysegerätes".
- 

## Analysieren einer Probe

#### **Sie benötigen:**

- + Eine frische, nicht zentrifugierte Urinprobe bei Raumtemperatur.
- + IDEXX VetLab\* UA\* Teststreifen.
- 1. Initiieren Sie die Probenanalyse an der IDEXX VetLab\* Station (weitere Informationen hierzu finden Sie in der *Bedienungsanleitung der IDEXX VetLab Station*).
- 2. Bestätigen oder aktualisieren Sie die Patienteninformationen auf dem Bildschirm "Laborgeräte anwählen".
- 3. Zum Durchführen der Analyse ohne Eingabe der physikalischen Urineigenschaften tippen Sie auf das Symbol UA-Analysegerät und dann auf Ausführen.

#### ODER

Zum Starten der Analyse und zum Eingeben der physikalischen Eigenschaften tippen Sie auf die Symbole UA-Analysegerät und UA-Befund und dann auf Ausführen. Tippen Sie im Hauptmenü erneut auf das Symbol UA-Befund und geben Sie Folgendes ein:

- + Probennahmemethode
- + Farbe
- + Klarheit
- + Spezifisches Gewicht (SG)
- + Kommentare
- 4. Vergewissern Sie sich, dass die Status-LED des UA-Analysegerätes grün blinkt. Dies zeigt an, dass die Patientendaten empfangen wurden.
- 5. Bereiten Sie die Probe wie folgt vor und tragen Sie diese auf den IDEXX UA Teststreifen auf. Verwenden Sie keine Teststreifen anderer Marken!
	- + Mischen Sie die Urinprobe gründlich. Die Probe muss bei der Durchführung des Tests Raumtemperatur haben und ist innerhalb von 1 Stunde nach Lagerung bei Raumtemperatur zu analysieren.
	- + Befeuchten Sie den Teststreifen mithilfe einer Pipette gut mit der Urinprobe. Achten Sie darauf, dass alle Testfelder benetzt werden. Den Streifen nicht knicken! Hinweis: Das Eintauchen des Streifens in einen Urinbehälter wird nicht empfohlen, da sich der Streifen verbiegen und beim Probendurchlauf einen Fehler verursachen kann.
	- + Kurz (1 bis 2 Sekunden lang) die lange Kante und dann die Rückseite des Teststreifens auf eine saugfähige Oberfläche (z.B. ein sauberes Papiertuch) tupfen.

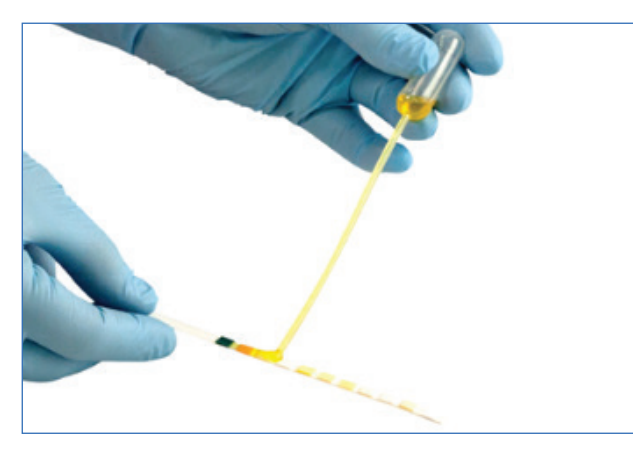

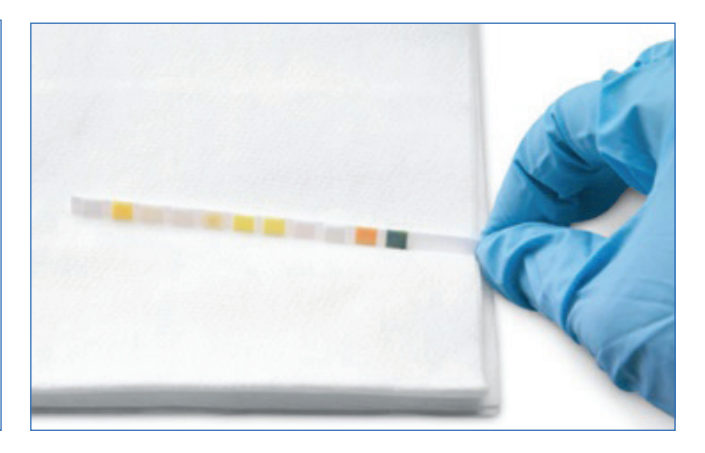

6. Legen Sie den Teststreifen sofort mit den Testfeldern nach oben auf den Teststreifenschlitten, sodass seine Vorderkante von der Klemme am Einführungsschlitz festgehalten wird. Die Führungsschiene muss geöffnet sein. WICHTIG: Falls der Teststreifen nicht richtig in der Mitte des Schlittens liegt, bewegen Sie ihn vorsichtig zur Seite, bis er ordnungsgemäß ausgerichtet ist. Die Führungsschiene muss während der Analyse verriegelt sein. Ist der Streifen nicht ordnungsgemäß eingesetzt, kann sie sich nicht verriegeln.

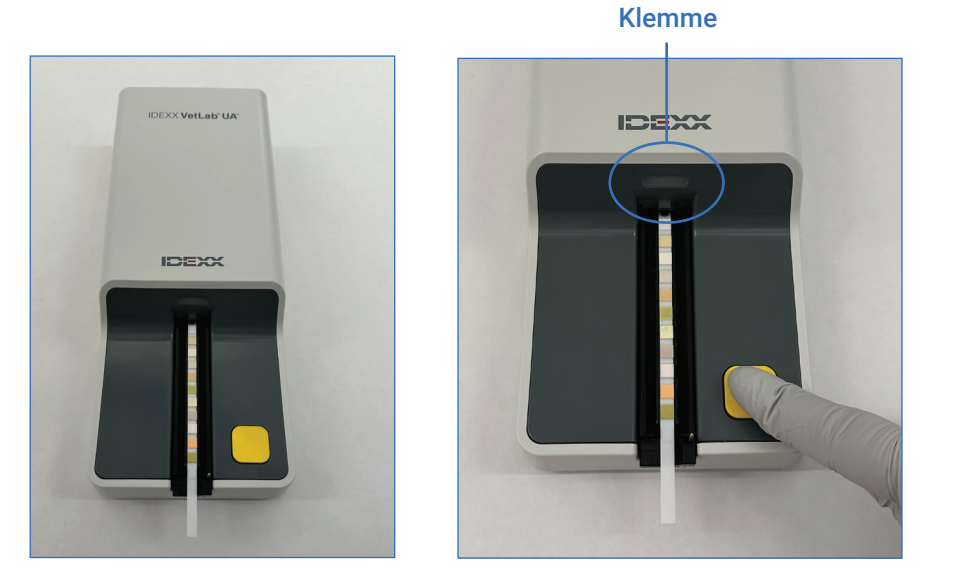

7. Drücken Sie die Taste **Start**. Der Teststreifenschlitten bewegt sich langsam vorwärts, die Führungsschiene schließt sich und der Streifen wird in das Analysegerät eingezogen.

Nach 45 Sekunden Inkubationszeit liest das Analysegerät den Teststreifen aus.

Vom Drücken der Taste Start bis zum Abschluss aller Messungen und dem Herausfahren des Streifens aus dem Analysegerät vergehen etwa 80 Sekunden. Entfernen Sie den Teststreifen erst, wenn das Analysegerät in den Bereitschaftszustand zurückkehrt, d.h. die grüne LED leuchtet konstant. Die Ergebnisse werden automatisch an die IDEXX VetLab Station übertragen.

8. Den Teststreifen nach Abschluss des Durchlaufs herausnehmen und entsorgen. Wischen Sie etwaige Urinreste mit einem fusselfreien Tuch vom Schlitten ab. Hinweis: Der Teststreifenschlitten ist täglich zu reinigen, um Fehler aufgrund von Urinansammlungen zu vermeiden (siehe Abschnitt "Reinigung und Pflege des Analysegerätes").

## Einstellungen für das Analysegerät anpassen

Für das Analysegerät lassen sich diese drei Optionen festlegen:

- + Einheiten (Ihre bevorzugten Maßeinheiten)
- + Anweisungen zur Probenvorbereitung (Sollen Anweisungen zur Probenvorbereitung auf dem Bildschirm angezeigt werden oder nicht?)
- + Manuelle UA-Ergebnisse hinzufügen (Soll die Eingabe der physikalischen Urineigenschaften für jeden Lauf erforderlich sein?)

#### **So legen Sie die Einstellungen fest:**

- 1. Tippen Sie auf der IDEXX VetLab\* Station auf das Symbol UA-Analysegerät oder auf Laborgeräte und dann UA-Analysegerät.
- 2. Tippen Sie auf Einstellungen.
	- + Manuelle UA-Ergebnisse hinzufügen: Wählen Sie Ja, wenn Sie das Symbol für die Urineigenschaften zu jedem Durchlauf hinzufügen möchten (dies ermöglicht das manuelle Hinzufügen der physikalischen Urineigenschaften).
	- + Anleitung zur Probevorbereitung: Wählen Sie Ein, wenn Sie möchten, dass die Anweisungen zur Probenvorbereitung bei jedem Lauf angezeigt werden.
	- + Einheiten: Wählen Sie eine der folgenden Möglichkeiten, um die in den Befunden verwendeten Maßeinheiten anzugeben:

Konventionell (mg/dl) Arbiträr (1+, 2+) SI (µmol/l) Konventionell & Arbiträr SI & Arbiträr

Je nachdem, welche Maßeinheiten Sie ausgewählt haben, werden die Ergebnisse für jeden Parameter auf der IDEXX VetLab Station in den folgenden Abstufungen angezeigt:

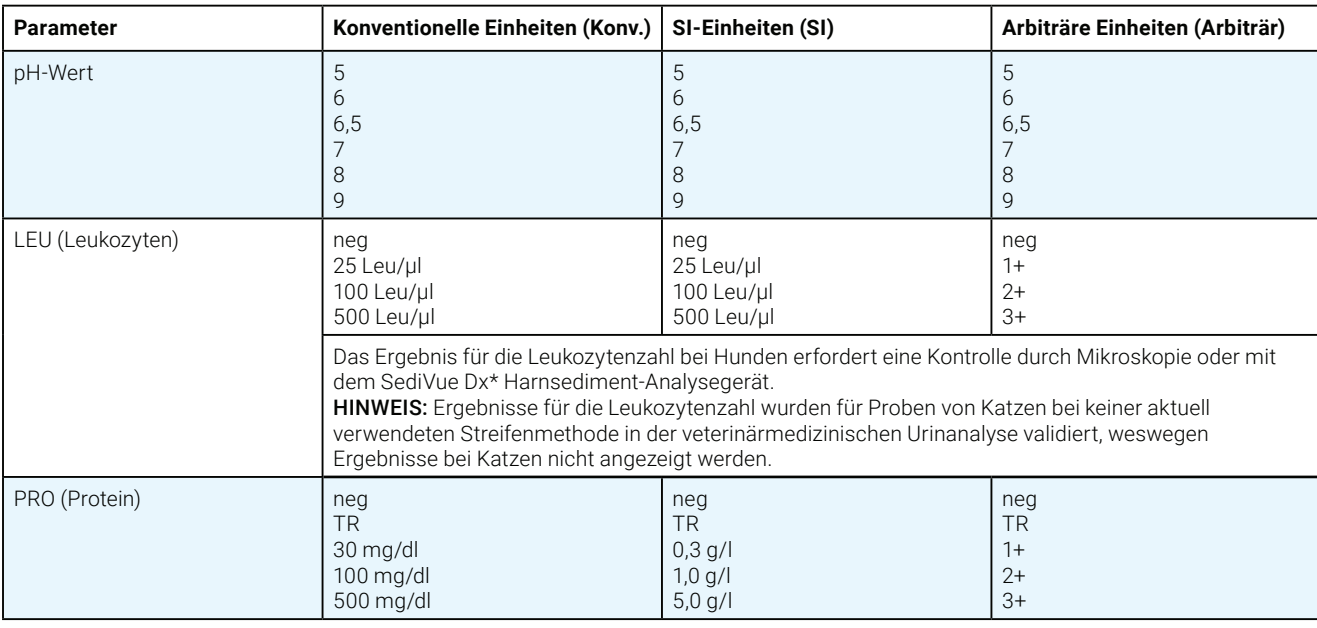

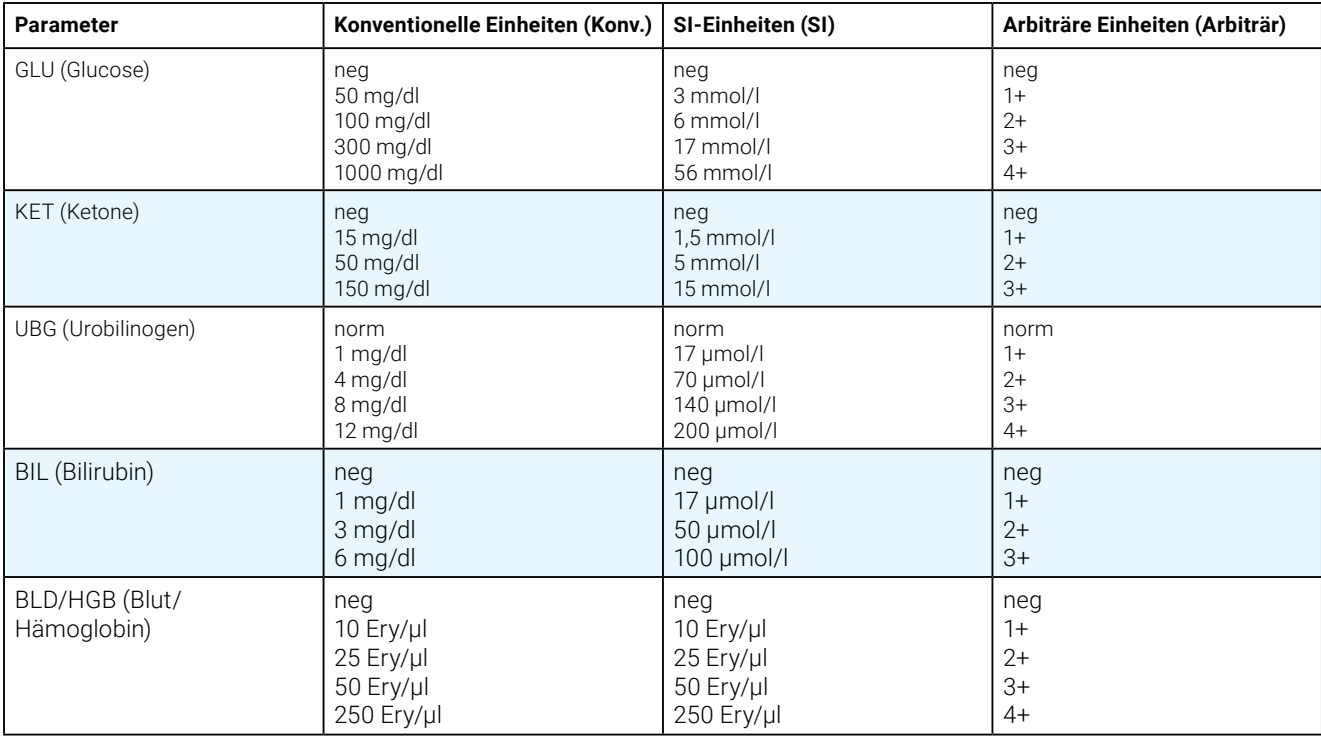

#### > BEDIENUNGSANLEITUNG + + + + + + + + <sup>10</sup>

## Reinigung und Pflege des Analysegerätes

Bitte halten Sie sich an folgende Empfehlungen:

- + Den Teststreifenschlitten nach jedem Gebrauch abwischen.
- + Reinigen Sie täglich den Teststreifenschlitten.
- + Kalibrieren Sie das Analysegerät wöchentlich.
- + Halten Sie die Außenteile und Oberflächen des Analysegerätes sauber.
- + Verwenden Sie immer die aktuelle Software.

Befolgen Sie die nachfolgenden Anweisungen zur Reinigung und Kalibrierung.

### Reinigung des Teststreifenschlittens

WICHTIG: Tragen Sie bei der Handhabung des Teststreifenschlittens immer Schutzhandschuhe.

Reinigen Sie den Schlitten am Ende des Tages immer gemäß der nachfolgenden Anleitung:

- 1. Schalten Sie das IDEXX VetLab\* UA\* Analysegerät durch Auswahl von UA-Analysegerät ausschalten auf dem Laborgerätebildschirm auf der IDEXX VetLab\* Station aus.
- 2. Ziehen Sie den Teststreifenschlitten aus dem Analysegerät.
- 3. Spülen Sie die verunreinigten Teile des Teststreifenschlittens unter fließendem Wasser ab und reinigen Sie den Schlitten anschließend mit 70%-igem Alkohol (falls erforderlich).

Leichte Kristallablagerungen, insbesondere am Mechanismus der Führungsschiene oder an den Zahnrädern auf der Unterseite des Teststreifenschlittens, können mit einer weichen Bürste entfernt werden. Trocknen Sie den Schlitten mit einem fusselfreien Tuch.

WICHTIG: Achten Sie darauf, das graue Referenzfeld während der Reinigung nicht zu beschädigen und vergewissern Sie sich, dass es vollkommen sauber, trocken und ordnungsgemäß eingesetzt ist, bevor ein neuer Teststreifen gelesen wird.

- 4. Schieben Sie den Schlitten in den Schlitz unter der Status-LED, und zwar so, dass die lange Kante des Schlittens mit der Kante des Analysegerätes bündig abschließt. Dabei weist die Führungsschiene zu Ihnen hin.
- 5. Schalten Sie das UA-Analysegerät durch Drücken der Einschalttaste auf der rechten Seite ein. Die Selbstprüfung beginnt automatisch und stellt sicher, dass das Referenzfeld in gutem Zustand ist. Andernfalls erscheint eine Meldung (weitere Informationen im Abschnitt "Fehlerbehebung").

#### **Graues Referenzfeld**

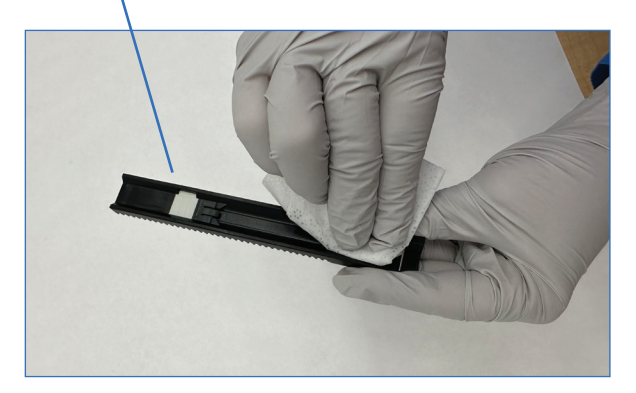

### Kalibrierung des Analysegeräts

Das IDEXX VetLab UA Analysegerät sollte alle 7 Tage neu kalibriert werden.

- 1. Achten Sie darauf, dass der Teststreifenschlitten sauber und trocken ist.
- 2. Tippen Sie im Hauptmenü der IDEXX VetLab Station auf das Symbol für das UA-Analysegerät (oder auf **Laborgeräte** und dann auf **UA-Analysegerät**).
- 3. Tippen Sie auf **Kalibration** und dann auf **Kalibration starten**.
- 4. Wenn die Status-LED des Analysegeräts grün blinkt, legen Sie einen neuen IDEXX VetLab\* UA\* Kalibrierstreifen auf den Teststreifenschlitten mit den Testfeldern nach oben, und zwar so, dass die Vorderkante durch die Klemme am vorderen Ende des Einführungsschlitzes festgehalten wird. Die Führungsschiene muss geöffnet sein.
- 5. Drücken Sie die Taste **Start**.

#### **WICHTIG:**

- + Sie dürfen die Testfelder am Kalibrierstreifen nicht berühren und müssen darauf achten, dass diese auch nicht mit Urin in Berührung kommen.
- + Mit dem IDEXX VetLab UA Analysegerät können nur IDEXX VetLab UA Kalibrierstreifen verwendet werden.

Der Teststreifenschlitten bewegt sich langsam vorwärts, die Führungsschiene schließt sich und die Inkubation beginnt. Dann liest das Analysegerät das graue Referenzfeld und die Kalibrierfelder aus. Anschließend kehrt der Schlitten in seine Ausgangsposition zurück und die Führungsschiene öffnet sich.

Das Kalibrierergebnis wird auf der IDEXX VetLab Station mit der Angabe "In Ordnung" oder "Fehlgeschlagen" angezeigt. Lesen Sie den Abschnitt "Fehlerbehebung" oder rufen Sie den technischen Kundendienst von IDEXX an, wenn Sie Hilfe benötigen.

6. Entnehmen und entsorgen Sie den Kalibrierstreifen. Verwenden Sie jeden Kalibrierstreifen nur einmal.

### Reinigung des Gehäuses

Entfernen Sie vor der Reinigung des IDEXX VetLab UA Analysegerätes immer das Stromkabel.

Säubern Sie die Außenseite des UA-Analysegerätes mit einem fusselfreien Tuch, das zuvor mit 70%-igem Isopropylalkohol befeuchtet wurde und achten Sie darauf, dass keine Feuchtigkeit in das Analysegerät eindringt. Verwenden Sie keines der folgenden Mittel in der Nähe des Analysegerätes: Organische Lösungsmittel, Reinigungsmittel auf Ammoniakbasis, Tintenmarker, Sprays/Desinfektionsmittel mit leicht flüchtigen Flüssigkeiten (mit Ausnahme von 70%-igem Isopropylalkohol), Insektizide, Poliermittel oder Raumspray.

Es dürfen keine Proben, Chemikalien, Reinigungsmittel, Wasser oder andere Flüssigkeiten auf oder in das UA-Analysegerät geschüttet werden.

Hinweis: Staub und Tierhaare können zu Ausfällen des Analysegeräts führen. Stauben Sie das UA-Analysegerät regelmäßig mit einem feuchten Tuch ab und halten Sie auch die Umgebung staubfrei.

### Aktualisierung der Software

IDEXX stellt Ihnen regelmäßig kostenlos aktualisierte Gerätesoftware zur Verfügung. Diese Aktualisierungen beinhalten neue Analysegerätefunktionen und/oder Cybersicherheitsmerkmale und müssen sofort installiert werden. Diese Upgrades werden automatisch über Ihre SmartService\* Solutions-Verbindung an Ihre IDEXX VetLab Station gesendet. Im Message Center der IDEXX VetLab Station wird eine Meldung angezeigt, wenn ein Upgrade verfügbar ist. Folgen Sie den Anweisungen auf dem Bildschirm, um Ihr UA-Analysegerät zu aktualisieren.

Wenn ein Software-Upgrade verfügbar ist, können Sie sich daran erinnern lassen und das Upgrade zu einem späteren Zeitpunkt durchführen. Die IDEXX VetLab Station erinnert Sie alle 24 Stunden daran, die Software für das Analysegerät zu aktualisieren. Sie können die Aktualisierung bis zu 30 Tage lang aufschieben, danach wird die Software automatisch installiert. Die Aktualisierung lässt sich auch manuell über den Bildschirm der UA-Analysegeräte einleiten.

## Fehlerbehebung

Die IDEXX VetLab\* Station zeigt Fehler und Warnmeldungen des Analysegeräts an, wenn sie erkannt werden. Sehen Sie sich die Meldung auf dem Bildschirm an, um grundlegende Schritte zur Fehlerbehebung durchzuführen. Nachfolgend finden Sie eine Liste von Fehlern, die auftreten können, die Ursache und die entsprechenden Schritte zur Fehlerbehebung. Setzen Sie sich bitte mit dem Technischen Kundendienst von IDEXX in Verbindung, wenn das Problem weiterhin besteht.

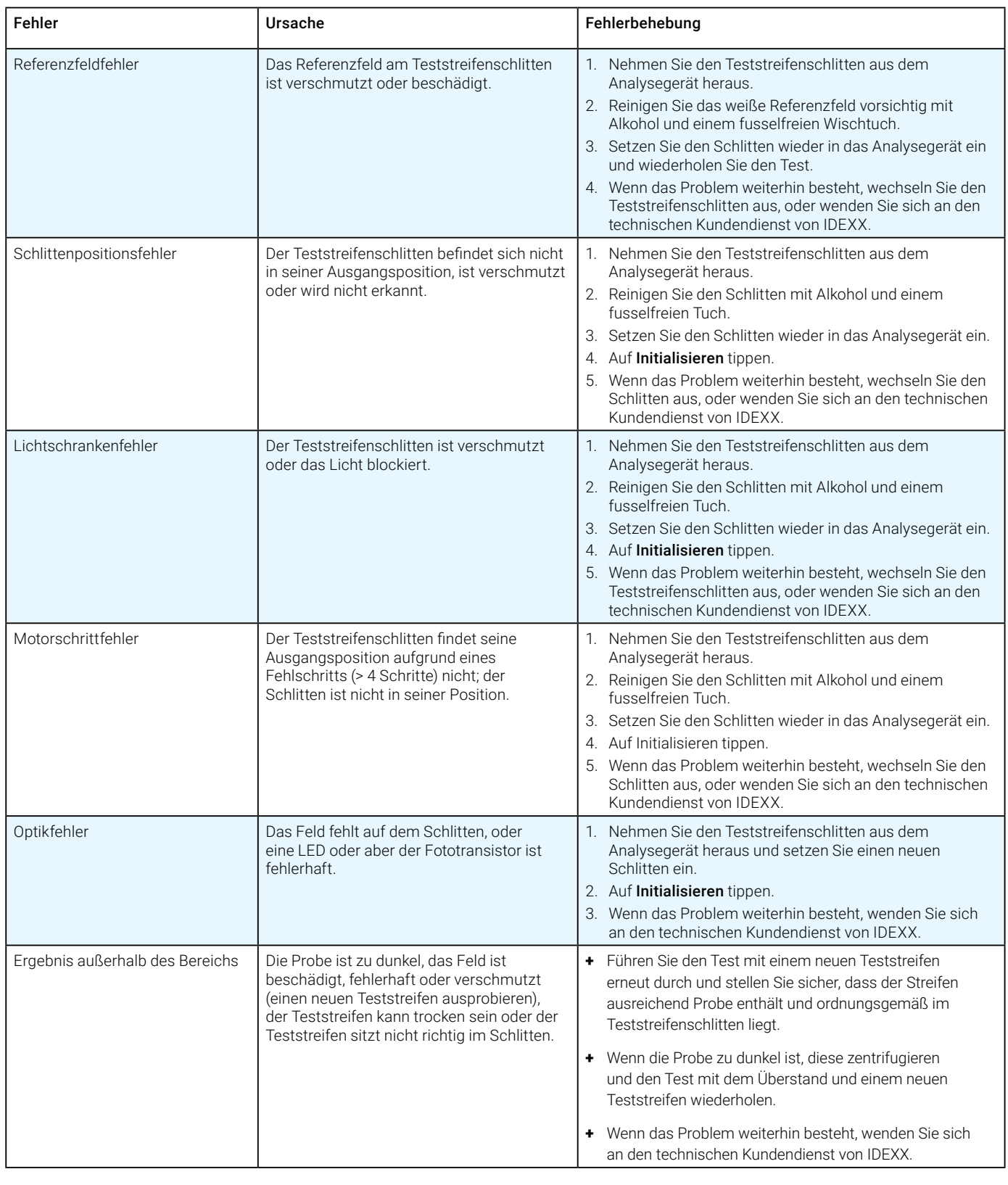

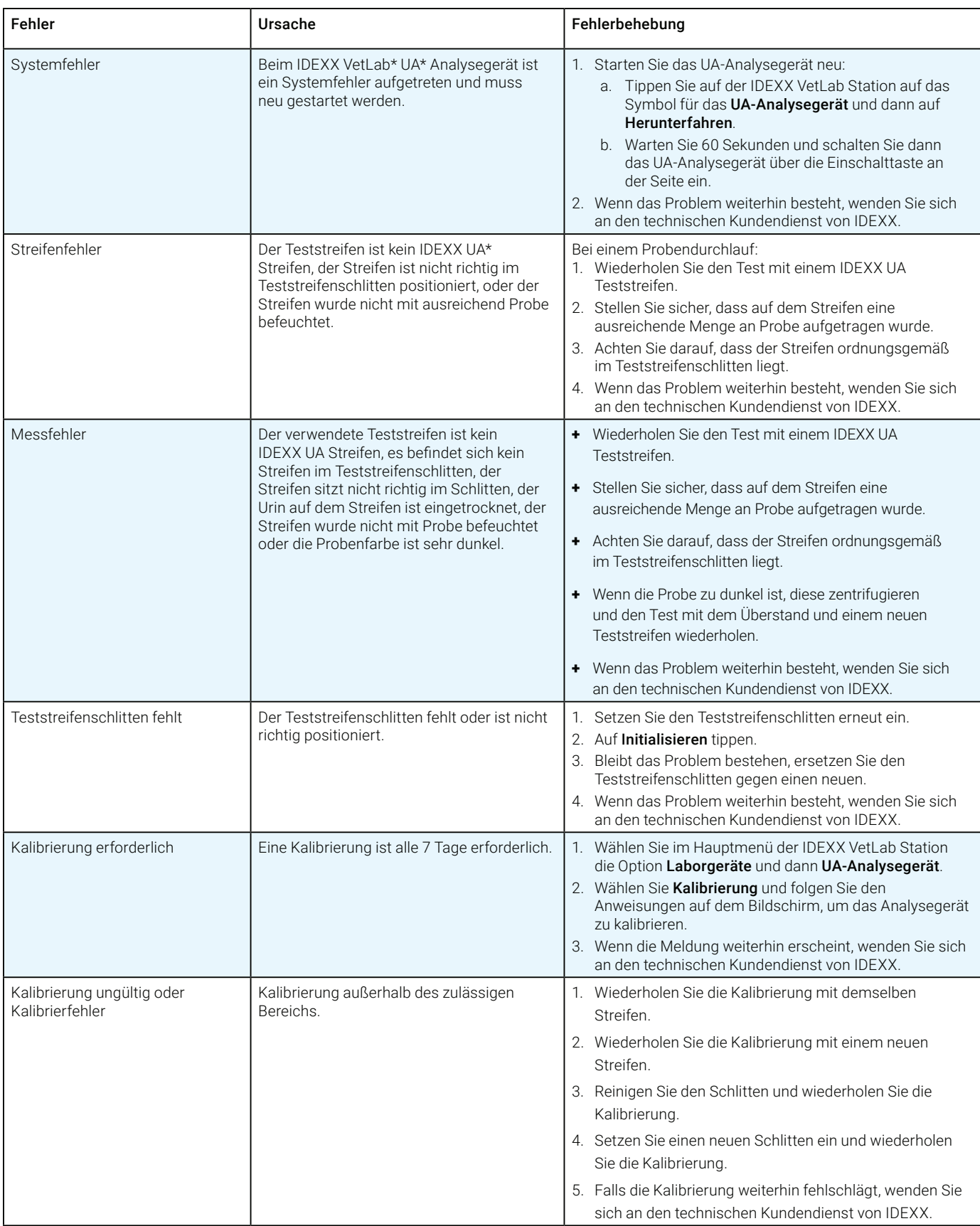

## Anhang

### Betriebsbedingungen und technische Daten

#### **Abmessungen**

Breite: ca. 4" (107 mm) Tiefe: ca. 10,6" (270 mm) Höhe: ca. 2,3" (60 mm) Gewicht: ca. 0,6 kg

#### **Stromversorgung**

Externer Stromadapter, Modell GTM96180-1807-2.0-T2 (GlobTek\*, Inc.) Eingang: 100–240 V AC, 50-60 Hz, 0,6 A Ausgang: 5,0 V DC, 3,6 A, 18 W

### **Verbrauch**

Betrieb: maximal 2 W, Standby: 0,6 W

### **Systembeschreibung**

Typ: Reflexionsphotometer Lichtquelle: sechs LEDs Wellenlängen: 555 nm (grün) 3x, 610 nm (orange) 3x Lesekopf: 1 Kopf mit 6 LEDs Messzyklus: ca. 80 Sekunden Maximaler Durchsatz: ca. 45 Streifen/Stunde

#### **Betriebsbedingungen**

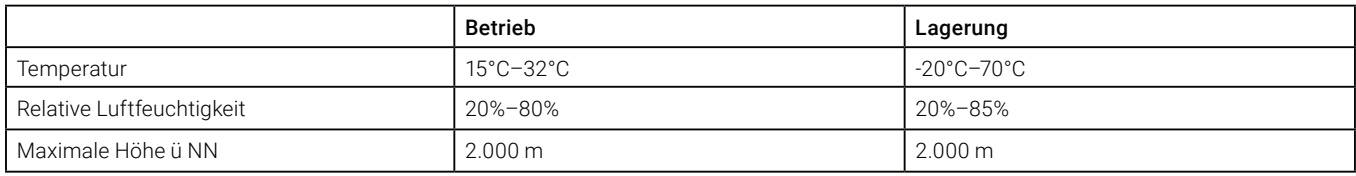

Nur für den Gebrauch in Innenräumen

Verschmutzungsgrad 2 (EN 61010-1)

#### **Optimale Betriebsbedingungen**

Temperatur: 20°C–26°C

Relative Luftfeuchtigkeit: 30%–60%

### Sicherheitsinformationen

Das IDEXX VetLab\* UA\* Analysegerät wurde so entwickelt und hergestellt, dass es die Anforderungen der internationalen Vorschriften erfüllt und hat das Werk in sicherem Zustand verlassen.

Um das Analysegerät in einem sicheren Zustand zu halten, ist das Befolgen der Anweisungen und Warnhinweise in dieser Anleitung notwendig.

/! Das Analysegerät darf nur mit dem von IDEXX gelieferten, vorgeschriebenen Netzteil betrieben werden. Bei Verwendung anderer Netzteile besteht Stromschlag- bzw. Brandgefahr.

Dieses Produkt erfüllt folgende internationale Vorschriften, Richtlinien und/oder Normen:

Richtlinie 2006/95/EG für Niederspannung

Richtlinie 2004/108/EG für elektromagnetische Verträglichkeit

IEC 61010-1: (JAHR/AUSGABE) – Sicherheitsbestimmungen für elektrische Mess-, Steuer-, Regel- und Laborgeräte – Teil 1: Allgemeine Anforderungen

IEC 61010-2-081: (JAHR/AUSGABE) – Sicherheitsbestimmungen für elektrische Mess-, Steuer-, Regel- und Laborgeräte – Teil 2-081: Besondere Anforderungen an automatische und halbautomatische Laborgeräte für Analysen und andere Zwecke

UL 61010-1: (JAHR/AUSGABE) – Sicherheitsbestimmungen für elektrische Mess-, Steuer-, Regel- und Laborgeräte – Teil 1: Allgemeine Anforderungen

UL 61010-2-081: (JAHR/AUSGABE) – Sicherheitsbestimmungen für elektrische Mess-, Steuer-, Regel- und Laborgeräte – Teil 2-081: Besondere Anforderungen an automatische und halbautomatische Laborgeräte für Analysen und andere Zwecke

CSA C22.2 Nr. 61010-1: (JAHR/AUSGABE) – Sicherheitsbestimmungen für elektrische Mess-, Steuer-, Regel- und Laborgeräte – Teil 1: Allgemeine Anforderungen

CSA C22.2 Nr. 61010-2-081: (JAHR/AUSGABE) – Sicherheitsbestimmungen für elektrische Mess-, Steuer-, Regel- und Laborgeräte – Teil 2-081: Besondere Anforderungen an automatische und halbautomatische Laborgeräte für Analysen und andere Zwecke

IEC/EN/SANS 61326 – Elektrische Mess-, Steuer-, Regel- und Laborgeräte – EMV-Anforderungen – Teil 1: Allgemeine Anforderungen

EN 55011 – Industrielle, wissenschaftliche und medizinische Geräte – Funkstörungen – Grenzwerte und Messverfahren

CISPR 11 – Industrial, scientific and medical equipment – Radio-frequency disturbance characteristics – Limits and methods of measurement (Industrielle, wissenschaftliche und medizinische Geräte – Funkstörungen – Grenzwerte und Messverfahren)

CFR 47 Part 15 Subpart B – In den USA geltende EMV-Norm zu unerwünschten Strahlungsquellen

ICES-003 – In Kanada geltende EMV-Norm für Einrichtungen der Informationstechnik (einschließlich digitaler Gerätetechnik)

**BITTE BEACHTEN:** Die in dieser Anleitung enthaltenen Daten und Informationen sind zum Zeitpunkt des Drucks dieser Anleitung gültig. Wichtige Änderungen sind einer möglichen Neuauflage dieser Anleitung enthalten. Bei Widersprüchen zwischen dieser Anleitung und den in den Packungsbeilagen enthaltenen Informationen gelten die in den Packungsbeilagen enthaltenen Angaben und Instruktionen.

## Sicherheitsvorkehrungen

 Das Analysegerät enthält keine vom Benutzer zu wartenden Komponenten. NICHT auseinanderbauen. Stapeln Sie KEINE anderen Geräte oder Behälter auf dem Analysegerät.

∕ ! Das Analysegerät von Wärmequellen und offenen Flammen fernhalten.

 Das Analysegerät NICHT in der Nähe von Röntgengeräten, Fotokopierern oder anderen Geräten, die statische Elektrizität oder magnetische Felder erzeugen, platzieren oder betreiben.

 Das Gerät vor Feuchtigkeit und Nässe SCHÜTZEN. Achten Sie darauf, kein Wasser oder andere Flüssigkeit auf das Gerät zu schütten.

 VERWENDEN SIE KEINE der folgenden Flüssigkeiten, Scheuermittel oder Aerosole am oder in der Nähe des Analysegerätes, da diese das Außengehäuse beschädigen und die Ergebnisse beeinflussen können:

Organische Lösungsmittel

Reinigungsmittel auf Ammoniakbasis

**Tintenmarker** 

Sprays/Desinfektionsmittel mit leicht flüchtigen Flüssigkeiten (mit Ausnahme von 70%-igem Isopropylalkohol)

Insektizide

Polituren

Raumspray

 Verwenden Sie nur den mitgelieferten Stromadapter (mit Kennzeichnung 5,0 V GS, 3,6 A). Bei Verwendung anderer Netzteile besteht Stromschlag- bzw. Brandgefahr.

′! Ziehen Sie das Stromkabel ab:

Wenn das Kabelende ausgefranst oder anderweitig beschädigt ist.

Wenn etwas auf dem Gerät verschüttet wurde.

Wenn das Gerät übermäßiger Feuchtigkeit ausgesetzt ist.

Wenn das Gerät heruntergefallen oder das Gehäuse beschädigt ist.

Wenn Sie der Auffassung sind, dass Ihr Analysegerät gewartet oder repariert werden muss.

Immer wenn Sie das Gehäuse reinigen.

 Bei nicht bestimmungsgemäßem Gebrauch des Gerätes kann die im Gerät enthaltene Schutzvorrichtung beschädigt werden.

## Beschreibung der internationalen Symbole

Internationale Symbole werden auf Verpackungen oft zur bildlichen Darstellung bestimmter produktbezogener Informationen verwendet (z.B. Haltbarkeitsdatum, Temperaturbereiche oder Chargennummern). Wir bei IDEXX verwenden diese internationalen Symbole auf unseren Analysegeräten, Produktverpackungen, Etiketten, Packungsbeilagen und Handbüchern, um unsere Kunden mit leicht lesbaren Informationen zu versorgen.

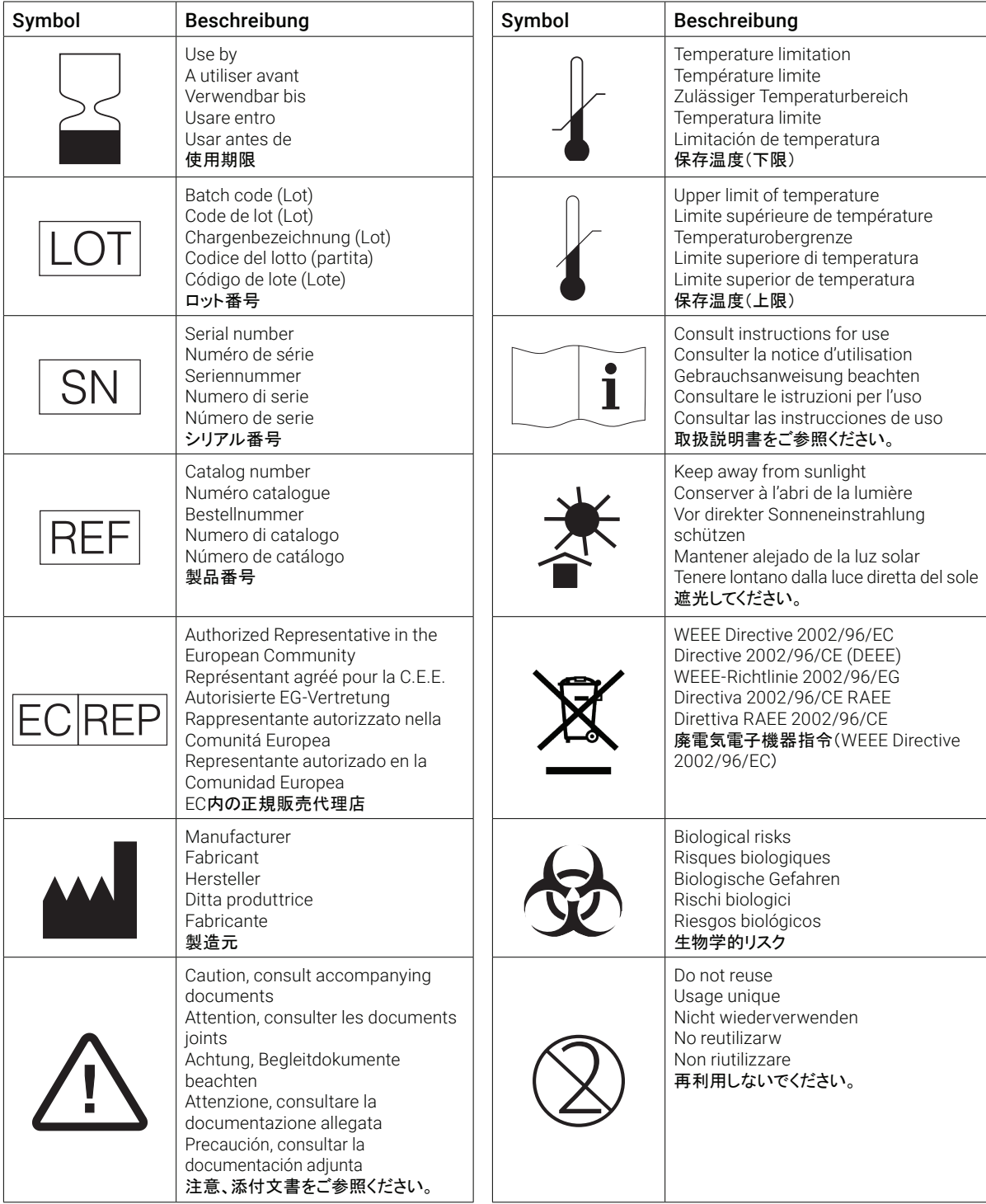

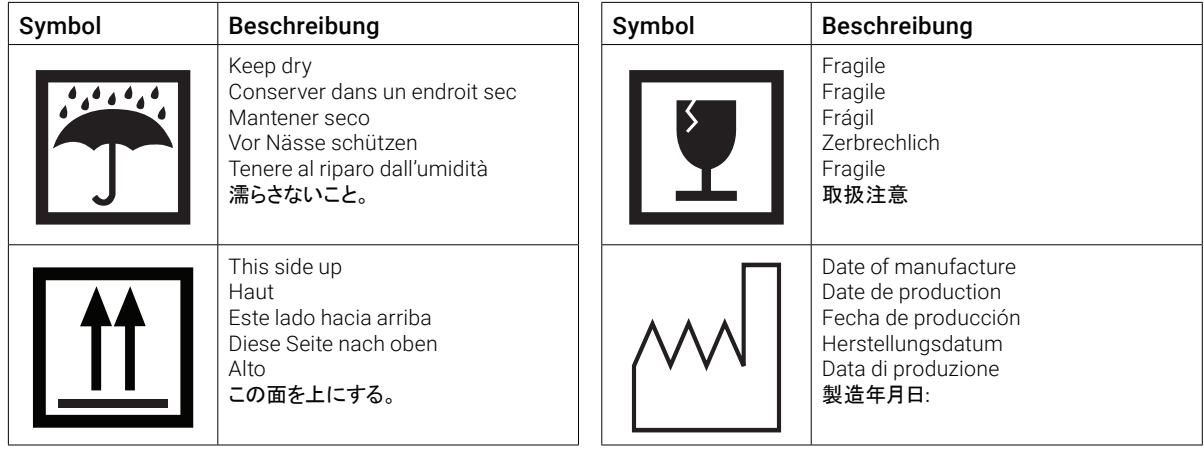

#### **Weitere Symbole**

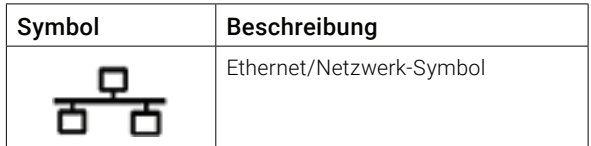

#### > BEDIENUNGSANLEITUNG + + + + + + + + <sup>19</sup>

## Kontaktdaten des technischen Kundendienstes von IDEXX

IDEXX-Mitarbeiter:

Telefon/Anrufbeantworter:

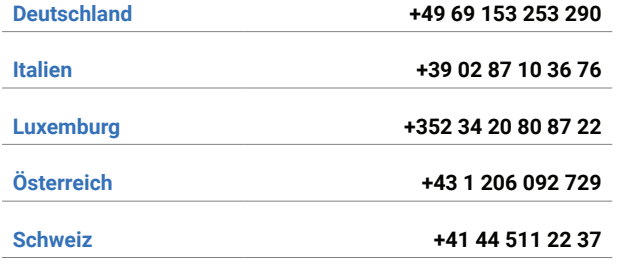

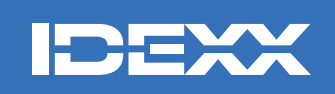

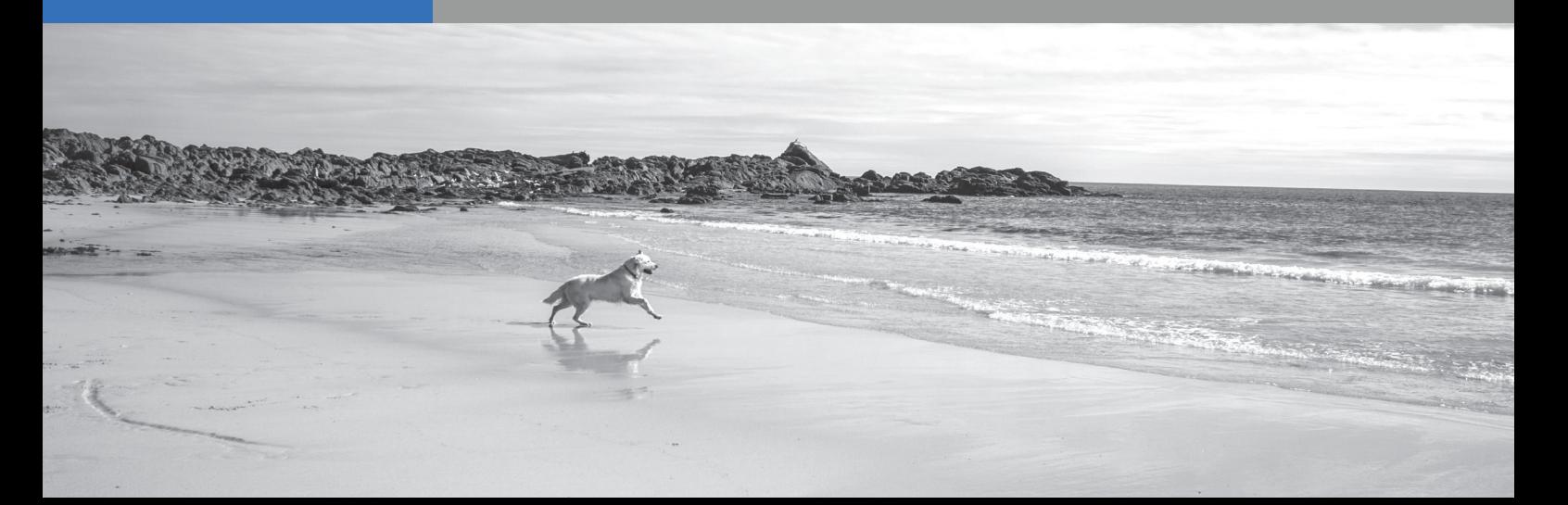